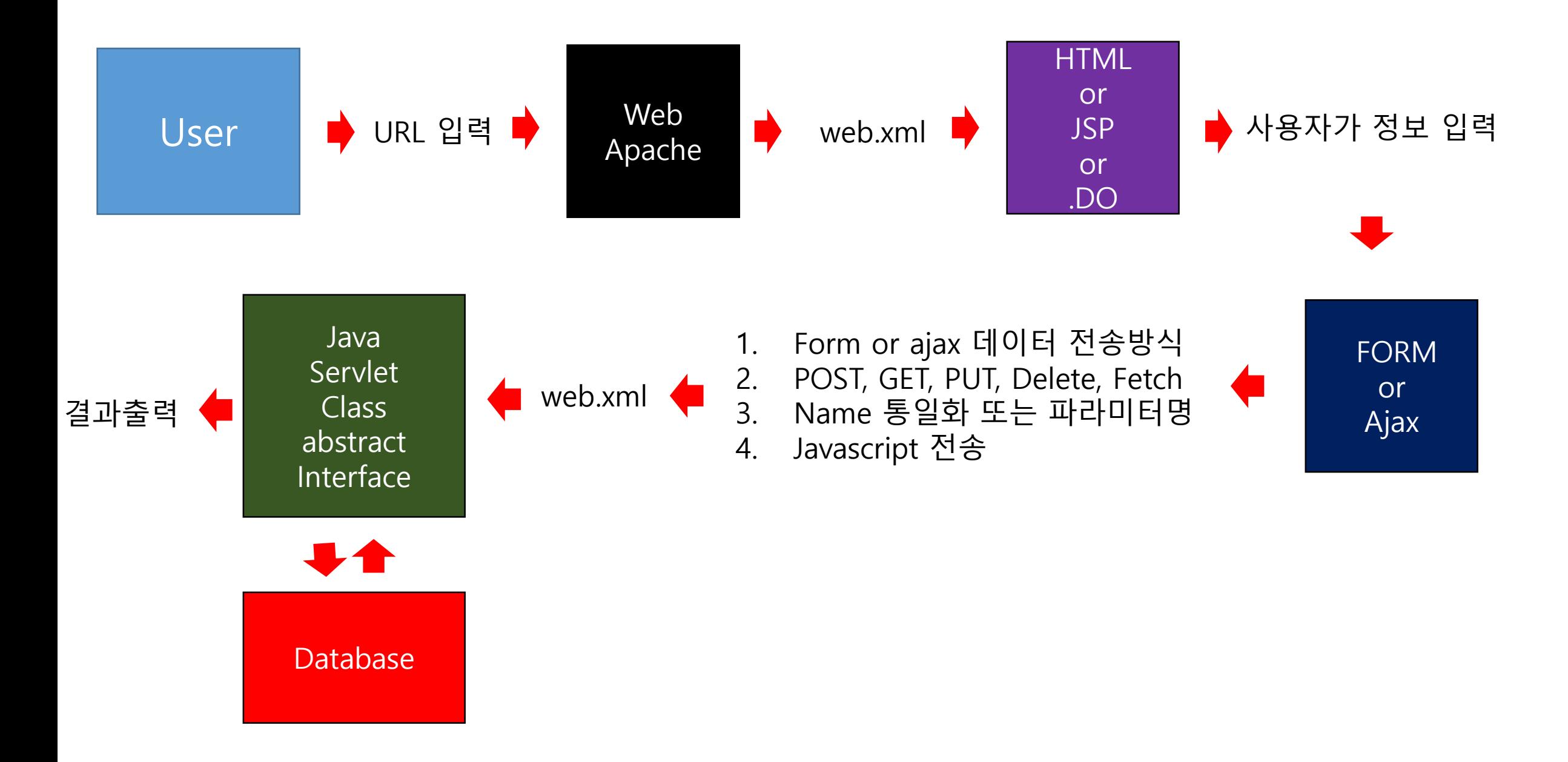

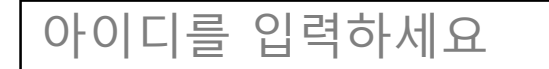

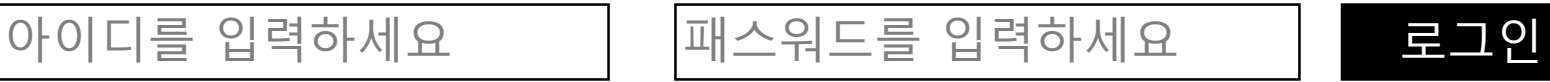

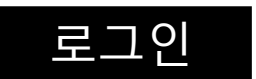

[Front] 아이디 및 패스워드 미입력시 해당 정보를 모두 입력해야만 데이터 전송 되도록 합니다.

[Back] 아이디 : apink 패스워드 : 0486 "로그인 완료 되었습니다." 그 외에 패스워드가 틀릴 경우 "패스워드를 확인하세요"

해당 아이디 외에 사용자는 "등록된 사항이 없습니다" 라는 메세지를 출력

메세지 alert

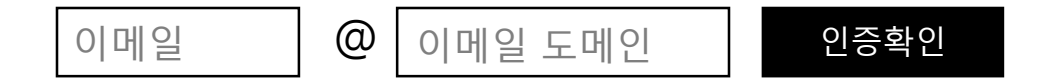

## [Front]

1. 인증확인 버튼 클릭시 이메일 입력 정보를 Back-end 로 데이터를 보냅니다. 단, 이메일과 이메일 도메인 미 입력시 "올바른 이메일을 입력하세요" 라는 메세지를 출력합니다.

[Back] 1. 해당 데이터를 이관 받은 후 다음과 같은 결과가 나오도록 합니다.

[apink@naver.com](mailto:apink@naver.com) 일 경우 "해당 메일은 이미 등록되어 있는 메일 입니다." 라고 출력 그 외에는 "해당 메일 주소로 인증번호가 발송 되었습니다." 라는 메세지가 출력 됩니다.

모든 메세지는 alert로 출력 되도록 합니다.

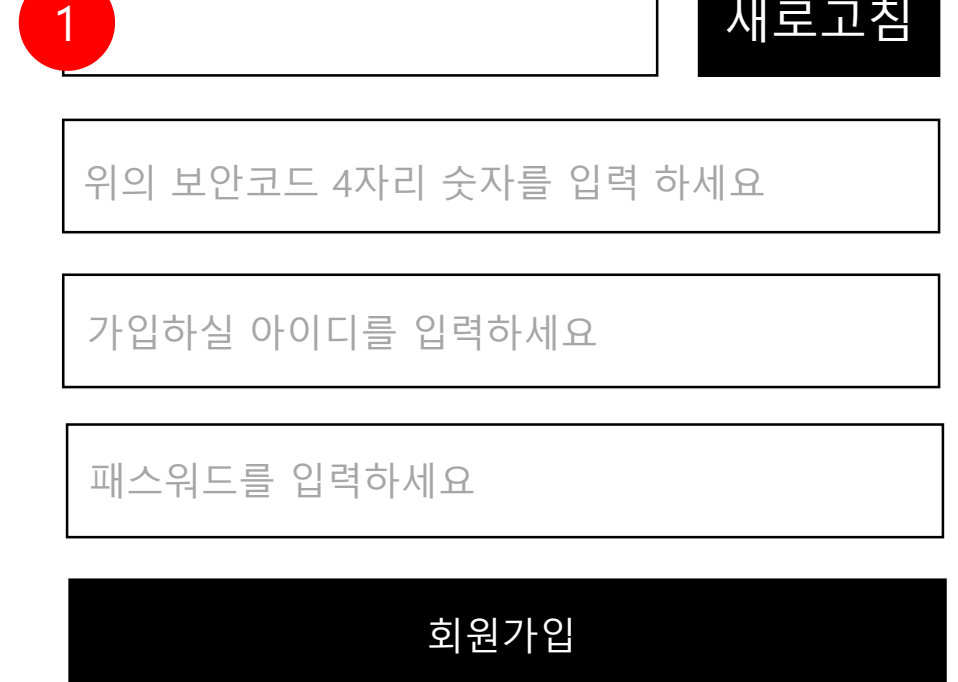

[Back] 사용 불가능 아이디 : master, admin 사용불가 이며, 단, 그 외에 아이디 일 경우 "회원가입이 완료되었습니다." 라는 메세지와 함께 다 음과 같이 저장 되어야 합니다.

며, 해당 데이터 전송하게 됩니다. 4. 새로고침 버튼 클릭시 보안코드 4자리 변경됨

[아이디,패스워드,가입일]

가입일 : 2024-05-28 16:49:52 형태

- 합니다. 3. 가입할 아이디, 패스워드 모두 필수로 입력해야 하
- 니다. 2. 보안코드 4자리를 사용자가 동일하게 미 입력시 "보안코드가 잘못 되었습니다." 라는 메세지를 출력
- [Front] 1. 웹페이지 접속시 보안코드 4자리가 출력 되어야 합

## 간편회원가입

새로고침

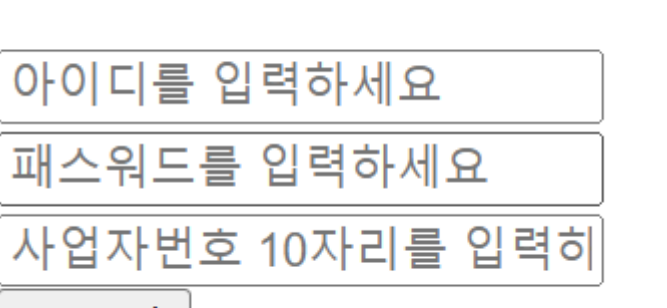

일반 회원 ◉ 사업자 회원

출력 결과 예시) 일반사용자 일 경우 apink / 0486 => 로그인 되셨습니다. 라는 메세지 출력 그 외에는 "아이디 및 패스워드를 확인하지 못하였습니다."

sm / sm1234 / 1346453478 => 사업자 회원 로그인이 되셨습니다.

그 외에는 "패스워드 및 사업자 번호를 정보를 확인하지 못하였습니다."

[Back] 일반회원과 사업자 회원에 대한 정보를 받은 후 로그인 정보를 출력 합니다.

모든 입력값은 필수이며, 해당 내용에 맞게 메세지가 출력 되어야 합니다.

아이디를 입력하세요 패스워드를 입력하세요 로그인

2

로그인

 $\bullet$  2 일반 회원 ○ 사업자 회원

[Front]

사업자 회원일 경우

라는 메세지 출력

페이지 실행시 일반회원에 체크가 되어 있으며, 아이디, 패스워드로 로그인을 하게 됩니다. 단, 사업자 회원을 클릭시 2번 화면으로 전환되면서, 아이디, 패스워드, 사업자 번호 10자리 까지 모두 입력해야만 로그인 이 작동됩니다.

```
[가장 좋아하는 과목 모두 선택하세요]
```
HTML & CSS **Javascript** Java v v

Ajax v

Database

기타

[가장 좋아하는 과목 모두 선택하세요]

전송

전송

HTML & CSS Javascript Java Ajax

Database

기타  $(\bullet)$ 

과목명 :

[Front]

HTML ~ Database까지 자신이 원하는 선택사항을 여러개 선택 할 수 있습니다. 단, 최소 한개 이상은 선택 하셔야 합니다.

만약에 기타를 선택할 경우 해당 체크된 내용은 모두 해 제가 됩니다.

기타를 선택 할 경우 2번 화면이 출력되며, 과목명을 입력해야만 전송할 수 있습니다.

[Back] Front에서 넘어온 모든 데이터는 배열 클래스 저장 되어 야 하며, 최종 console에 출력되도록 합니다.

단, 기타를 선택 하였을 경우 다음과 같이 출력 되어야 합 니다.

기타 : Spring

2

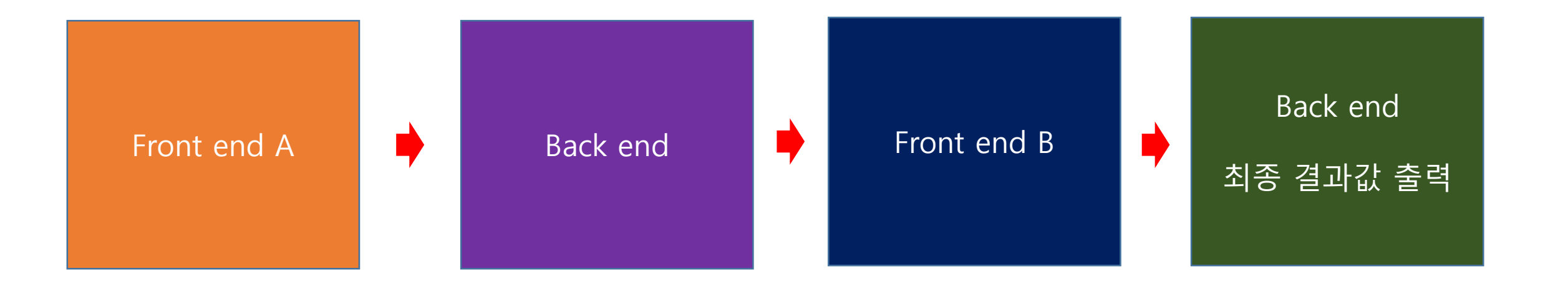

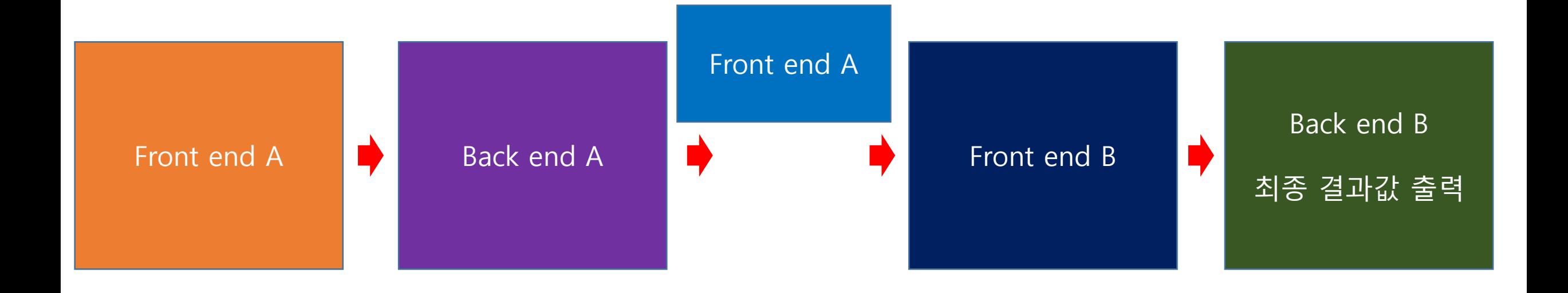

[예약시스템] – Front A

가야산 - 백운동

계룡산 - 삼정

내장산 - 치인

덕유산 - 덕유동

입실일자

퇴실일자

인원수

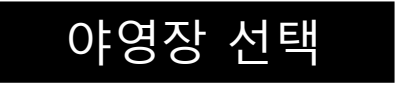

야영장 4가지 중 한가지를 선택 합니다. 입실일자, 퇴실일자, 인원수 모두 필수 값이며, 단, 퇴실일자가 입실일자 이전일 경우 "입실이자와 퇴실일자를 정확하게 선택하세요" 라고 출력합니다.

인원 수는 최대 4명까지 입력가능 하도록 합니다.

## [예약시스템] – Front B

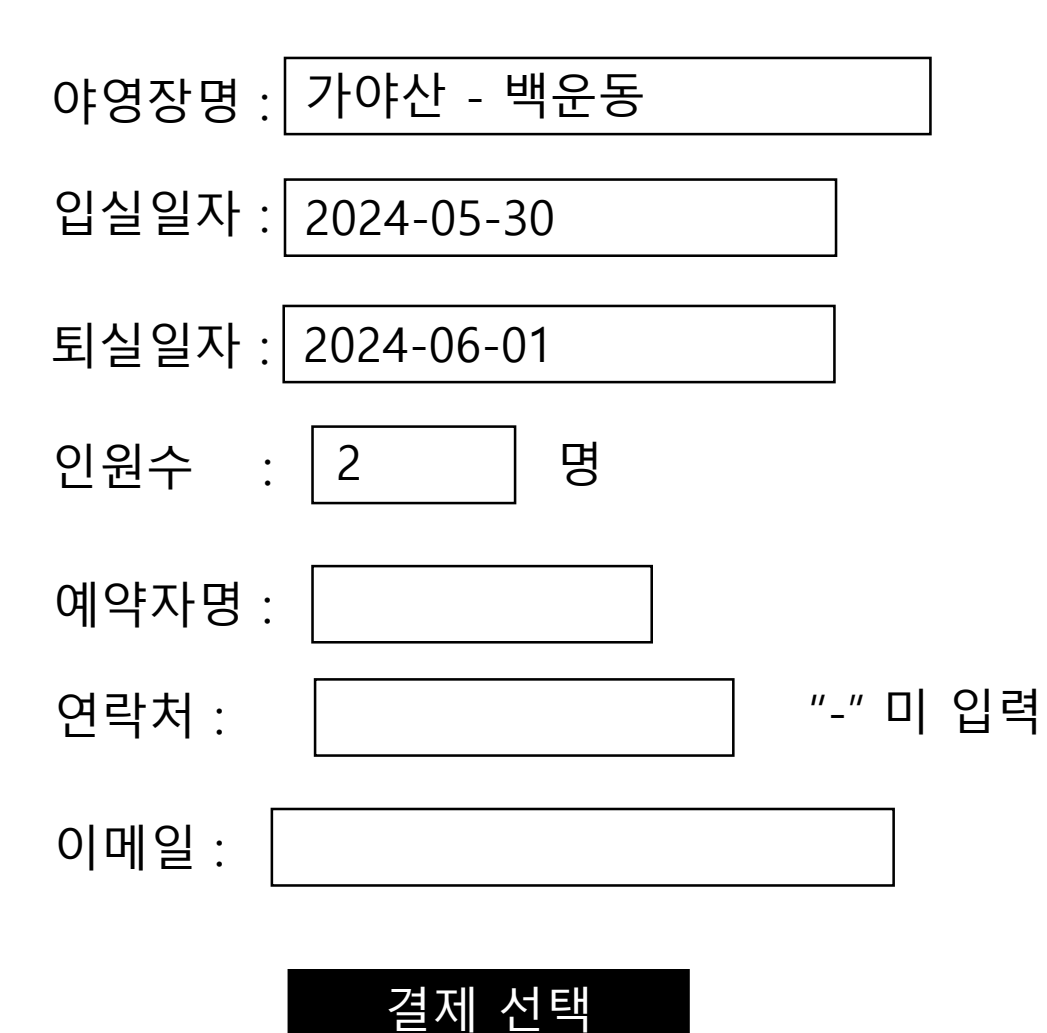

Back-end A에서 받은 데이터를 야영장명~인원수 까지 모두 자동으로 입력 되어야 하며, 해당 내용은 수정 불가 입니다.

예약자명~이메일까지 필수사항으로 모두 입력 되 어야 하며, 미입력 해당 구문에 맞춰서

경고 메세지를 출력 하시면 됩니다.

결제선택 클릭 후 해당 내용을 Back-end 에게 전달하며, Back-end 는 해당 내용을

배열로 저장 되도록 합니다.

단, 저장시 입력완료 날짜와 시간까지 포함하셔서 출력 되어야 합니다.

출력은 웹페이지에서 출력 되도록 하시오.